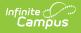

## **User Groups (Individual User)**

Last Modified on 10/21/2024 8:22 am CDT

#### As of Campus.2415, this tool was incorporated into the User Account tool. An individual's user group memberships are now set up and managed in their user account.

Tool Search: User Groups

The User Groups tab lists the user groups to which the selected person is assigned. User groups eliminate the need to individually assign tool rights to each person who needs the same access.

See the User Groups article for information about establishing user groups.

System administrators are highly encouraged to assign users to user groups as opposed to individual tool rights. This allows admins to easily remove a group of tool rights for a person by removing them from the corresponding user group, or assign tool rights to users without having to go through and individually assign each tool right per necessary tool.

Users working with many user groups (in the thousands) may experience some system performance slow down when searching for and adding user groups.

| embership In User Groups ☆   |          |                            | User Management > User Accounts > Membership I |          |
|------------------------------|----------|----------------------------|------------------------------------------------|----------|
| mpustestuser -Hay, Cathy     |          |                            |                                                | elated T |
| Search and Add User Groups † |          | Current Group Membership † | Add User Account                               |          |
|                              | <b>r</b> | <b>T</b>                   | Access Log                                     |          |
| -2C-HE<br>-2C-SM             | 1        | -AAED                      | Calendar Rigi                                  | nts      |
| -ACPE                        |          | -AEC                       | Membership<br>Groups                           | In Use   |
| -AE                          |          |                            | Tool Rights                                    |          |
| -AEL                         |          |                            |                                                |          |
| -AES                         |          |                            |                                                |          |
| -AJHS                        |          |                            |                                                |          |
| -ALLCALENDARS                |          |                            |                                                |          |
| -ALLCALENDARS (RO)           |          |                            |                                                |          |
| -ALLCUSD                     |          |                            |                                                |          |
| -ALLCUSD/TUITION             |          |                            |                                                |          |

### **Assigning User Groups to a User**

To assign the user to a user group(s):

 Locate and select the user group within the Search and Add User Group column on the left. You can narrow the user group list by entering search criteria within the search box. The field will continue to refine results as you enter more characters. Each user group selected will appear in the user group will appear in the Current Group Membership window.

| Search and Add User Groups † |          | Current Group Membership 🕇 |
|------------------------------|----------|----------------------------|
|                              | T        |                            |
| -2C-HE                       | <u>^</u> | -AAED                      |
| -2C-SM                       |          | -ACPO                      |
| -ACPE                        |          | -AEC                       |
| -AE                          |          |                            |
| -AEL                         |          |                            |
| -AES                         |          |                            |
| -AJHS                        |          |                            |
| -ALLCALENDARS                |          |                            |
| -ALLCALENDARS (RO)           |          |                            |
| -ALLCUSD                     |          |                            |
| -ALLCUSD/TUITION             | <b>.</b> |                            |
| User Tool Rights Summary     |          | Rights Summary             |

Infinite Campus

2. Once all user groups have been selected, click the **Save** icon. The user is now a member of the selected user group(s) and now has access to all of the tools assigned said user groups.

## **Viewing the Tool Rights Summary**

To access a comprehensive view of all tool rights the user has been granted within Campus (between Tool Rights and User Groups), click the **User Tool Rights Summary** button. The Tool Rights Summary will appear in a separate window (Image 2).

You can expand tools to view additional tool rights and sub-rights. You can also hover the mouse cursor over a tool to see exactly how the user was granted rights to the tool (granted by tool rights or granted by a group).

You will only see tools for which the user has been granted access within Campus.

| Search and Add User Groups 🕇 | Current Group Membership ↑                                                                                    |       |                                 |
|------------------------------|----------------------------------------------------------------------------------------------------|-------|---------------------------------|
|                              | <b>T</b>                                                                                                    |       |                                 |
| -2C-HE                       | OCARL-TEACHER                                                                                                 |       |                                 |
| -2C-SM                       | OCEC                                                                                                    |       |                                 |
|                              |                                                                                                    |       |                                 |
| -AAED                        | 0CEC-TEACHER                                                                                                  |       |                                 |
| -ACPE                        |                                                                                                    |       |                                 |
| -ACPO                        |                                                                                                    |       |                                 |
| -AE                          |                                                                                                    |       |                                 |
| -AEC                         |                                                                                                    |       |                                 |
| -AEL                         |                                                                                                    |       |                                 |
| -AES                         |                                                                                                    |       |                                 |
| -AJHS                        | Tool Rights Summary                                                                                           |       |                                 |
| -ALLCALENDARS                | Below is a summary of all tool rights given to th Search Campus Tools Enter text to search for matching tools |       | and user group membership(s).   |
| User Tool Rights Summary     | User Calendar Rig Tool Rights                                                                                 |       |                                 |
|                              | Instruction                                                                                                   |       | Read Write Add Delete           |
|                              | Student Information                                                                                           |       | Read Write Add Delete           |
|                              | <ul> <li>Attendance Office</li> </ul>                                                                         |       | Read Write Add Delete           |
|                              | Behavior Office                                                                                               |       | 🗹 Read 🗹 Write — Add 🛛 — Delete |
|                              | ► Census                                                                                                    | - All | 🗹 Read 🗹 Write 🗌 Add 📄 Delete   |
|                              | ► Fees                                                                                                    | IA 💟  | 🗹 Read 🗹 Write 🗹 Add 🛛 🗹 Delete |
|                              | ► Health Office                                                                                               | 🗹 All | 🗹 Read 🗹 Write 🗹 Add 🛛 🗹 Delete |
|                              | <ul> <li>My Account</li> </ul>                                                                                |       | 🗹 Read 🗹 Write 🖃 Add 📄 Delete   |
|                              | <ul> <li>new test MG</li> </ul>                                                                               | - All | 🗹 Read 🗹 Write — Add 🛛 — Delete |
|                              | ► newtestmg2                                                                                                  |       | 🗹 Read 🗹 Write 🗌 Add 📄 Delete   |
|                              | <ul> <li>Scheduling &amp; Courses</li> </ul>                                                                  |       | 🗹 Read 🗹 Write 🗌 Add 📄 Delete   |
|                              | <ul> <li>System Settings</li> </ul>                                                                           |       | 🗹 Read 🗹 Write 🗌 Add 📄 Delete   |

Infinite Campus

### **Viewing the Calendar Rights Summary**

Select the **User Calendar Rights Summary** button to view which calendars in which years a specific user has rights to access and how this access was granted.

A single person icon **a** indicates access to that calendar was granted via individual user Calendar Rights (via the Calendar Rights tab).

A group icon indicates calendar access was granted by the user being a part of a specific user group. Hovering your cursor over the group icon will indicate which user group(s) granted the user rights to the calendar.

| mpus                         |                              |                               |                   |                     |
|------------------------------|------------------------------|-------------------------------|-------------------|---------------------|
|                              |                              |                               |                   |                     |
|                              | Search and Add User Groups ↑ |                               | roup Membership 🕇 |                     |
|                              |                              |                               |                   | <b>Y</b>            |
|                              | -2C-HE                       |                               | EACHER            |                     |
|                              | -2C-SM                       | 0CEC                          |                   |                     |
|                              | -AAED                        | 0CEC-TE                       | ACHER             |                     |
|                              | -ACPE<br>-ACPO               |                               |                   |                     |
|                              | -AE                          |                               |                   |                     |
|                              | -AEC                         |                               |                   |                     |
|                              | -AEL                         |                               |                   |                     |
|                              | -AES                         |                               |                   |                     |
|                              | -AJHS                        |                               |                   |                     |
|                              | -ALLCALENDARS                |                               |                   |                     |
|                              |                              | •                             |                   |                     |
| Save                         | User Tool Rights Summary     | User Calendar Rights Sun      | nmary             |                     |
|                              |                              |                               |                   |                     |
|                              |                              |                               |                   |                     |
| Calendar Rights Sun          | nmary                        |                               |                   |                     |
| School                       | Year                         | Calendar                      | Modify Rights     | Close School Months |
| *Basha High School           | 22-23                        | 22-23 *Basha High<br>School 💄 |                   |                     |
| Carlson Elementary<br>School | 21-22                        | 2022 - CARL - REGULAR         |                   | 0                   |
| Chandler Early College       | 21-22                        | 2022 - CEC - REGULAR          |                   |                     |
| н н 1 м н                    | 10 🔻 items per page          |                               |                   | 1 - 3 of 3 items    |
|                              |                              |                               |                   |                     |

# **Related Tools**

| ΤοοΙ            | Description                                                                                                    |
|-----------------|----------------------------------------------------------------------------------------------------|
| User<br>Account | This tool allows users to batch create student and staff user accounts using the census email address or a username patterns, enable student and staff user                    |
| Batch<br>Wizard | accounts, disable student and staff user accounts, force a password reset for<br>student and staff user accounts, and add or remove user groups for user accounts<br>en masse. |

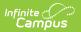

| ΤοοΙ   | Description                                                                       |
|--------|-----------------------------------------------------------------------------------|
| User   | This tool provides high-level and detailed information about which user groups    |
| Group  | exist, all tool rights and calendar rights assigned to each user group, and which |
| Report | user groups are assigned to which Staff Account Automation rules.                 |